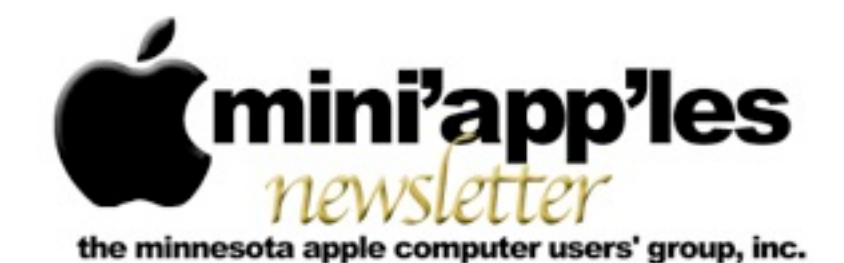

#### Website:<http://www.miniapples.org> Email: [info@miniapples.org](mailto:info@miniapples.org) Email: info@miniapples.org

#### **Meeting Calendar**

This information was compiled as this newsletter was being assembled and is subject to change. As always, confirm the meeting date, time, and location with the meeting leader or the Mini'app'les website: [www.miniapples.org](http://www.miniapples.org).

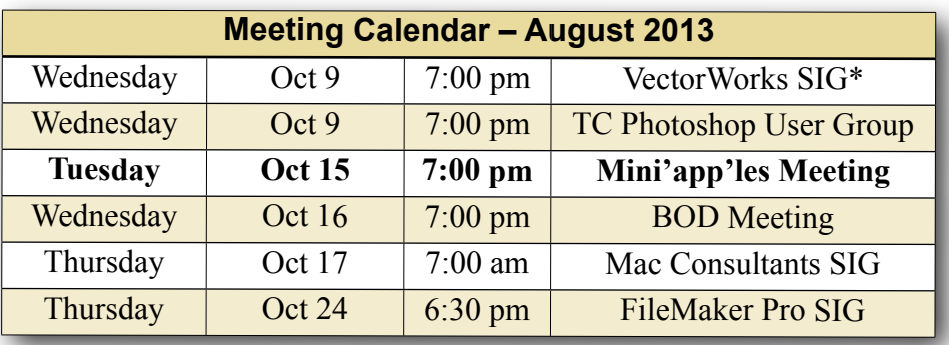

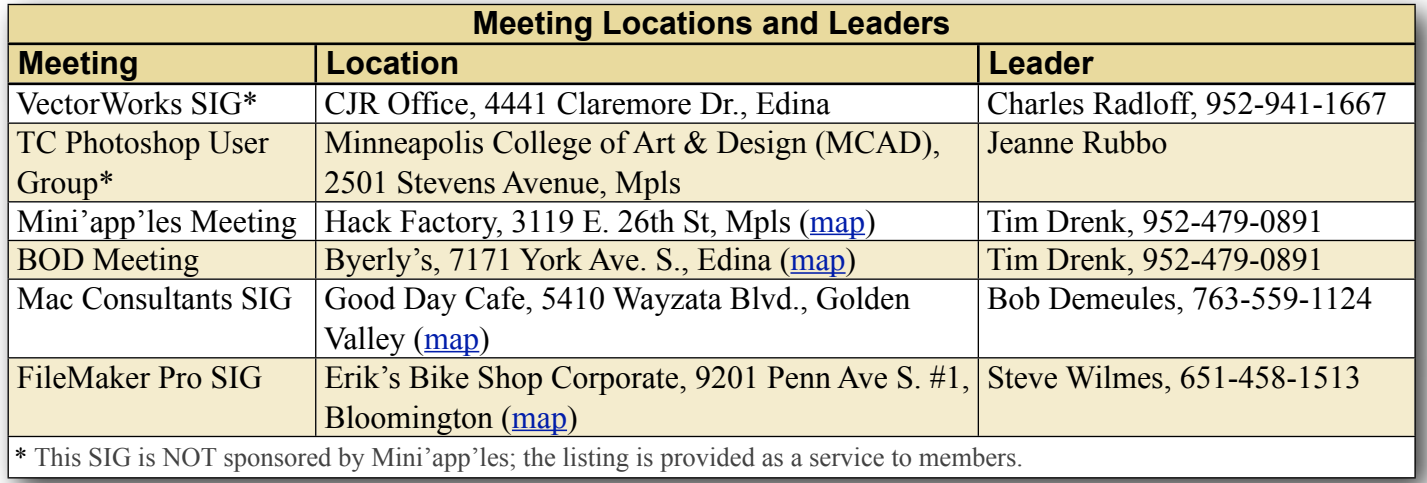

# **TABLE OF CONTENTS**

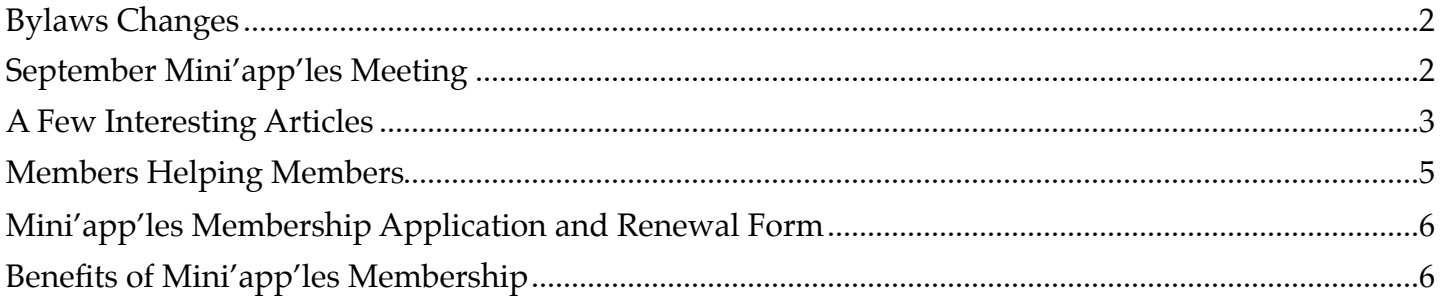

## <span id="page-1-0"></span>**Bylaws Changes**

*by [Tim Drenk](mailto:Tim%20Drenk%20%3Ctimdrenk@miniapples.org%3E?subject=Election%20Results)*

The Board of Directors proposed changes to the bylaws to more accurately reflect the current size of Mini'app'les and current technology. With a vote of 11 yeses and 3 noes, the proposed changes go into effect on October 1. The new bylaws will be available for download on the Mini'app'les website.

The BOD's goal is to improve and grow Mini'app'les. The BOD thinks these bylaw changes will help facilitate that. Thank you for your participation in that process.

# <span id="page-1-1"></span>**September Mini'app'les Meeting**

*By [Tim Drenk](mailto:timdrenk@miniapples.org?subject=iOS%20SIG%20Article)*

At the September Mini'app'les meeting, Mike Bradshaw [\(ciderconsulting.com\)](http://ciderconsulting.com) talked about how to ask a question, a good question, on [AskDifferent.com.](http://askdifferent.com) AskDifferent, a [StackExchange](http://www.stackexchange.com/) website, is a community of users that help each other on Mac related topics. StackExchange has been around for 5 years and is described as "a fast-growing network of 106 question and answer sites on diverse topics from software programming to cooking to photography and gaming. We build libraries of high-quality questions and answers, focused on the most important topics in each area of expertise."

Mike described how to ask a good question. *Research the topic first*. Are you showing that you have made an effort to answer the question yourself or are you trying to get someone else to do the basic work for you. *Be on topic*. Obviously AskDifferent is about Mac related items, not about opinions or open-ended discussions. *Be specific*. Asking a vague question, "why is my laptop making a funny noise?" will probably get a vague answer or no

answer at all. Providing detail and specifics will give more information for someone to be able to give a good answer.

When asking a question on AskDifferent.com, like all the StackExchange sites, you can post it anonymously. You do need to provide an email, but no other information is required. You can also create an account which allows you to receive ratings, badges for accomplishments (such as providing an answer that others like), and additional privileges.

Mike was asked why someone would want to ask a question on AskDifferent instead of other forums such as Apple's own support forum. He responded to try both and see which one you like better. He pointed out that AskDifferent has some advantages like user editing (someone can add or clarify a question), broader topics (jailbreaking is discussed, but not allowed on Apple's forums), and a ranking system that allows good answers that others agree with to be easier to find.

At the meeting, I also covered a few club business related items. First, the Mini'app'les meeting will be continue for at least the next six months. We are combining the OS X SIG, the iOS SIG, and the Q&A SIG together and meeting on a single night. We will be covering both OS X and iOS topics. I also mentioned the voting for the bylaws was still ongoing and members can vote till September 28th. We also looked at a few things to do in preparing for iOS 7. First, back up your iOS device. There are two options, backing up to iCloud or backup up to your computer through iTunes. If you backup to iCloud, make sure that iCloud is set up in Settings. In the iCloud settings, at the bottom, there is "Storage & Backup". Tapping on that, brings the option to turn iCloud Backup on. It backs up your camera roll, accounts, documents, and settings when the iOS device is plugged in and connected to Wi-Fi. If you backup to your computer, first

make sure that your computer is authorized for your account and you are logged into your iTunes account. If you have purchased anything with your computer with your account, then you are all set. Once you have plugged in your iOS device, if there are any purchases on your device that are not on your computer, iTunes will alert that you can transfer those purchases to the computer. I suggest you do that. Once that is complete, you can start the backup. If your device is selected in the sidebar, there is a backup button in the middle of the screen or you can go to File on the menu bar, go to "Devices" in the drop down menu, and click on "Back Up". At the top of the iTunes window, you will see the progress bar showing the backup process. Once that is done, your iOS device is backed up.

WIth the coming of iOS 7, many apps are being updated to either fix compatibility issues or to change the look of the app to reflect the new look of iOS 7. I would recommend updating your apps so there are fewer problems after you install iOS 7.

The next Mini'app'les meeting will be on October 15th, the third Tuesday of the month, at the **Hackfactory**. At 6:30 p.m., members of the board and other knowledgable people will be available if you have specific questions you would like answered. We will do our best to address your question and help you troubleshoot the issue.

At 7:00 p.m., we will look at some helpful tips for using iOS 7. We will show you how to make iOS 7 a little easier to read, new things Siri can do, blocking text messages, and other things that will make using iOS 7 more enjoyable. We will also have a few people with the new iPhone 5s and their thoughts on using it. We will have Q&A time at the end.

If there is a topic that you are interested in learning more about, please contact me

[\(timdrenk@miniapples.org\)](mailto:timdrenk@miniapples.org) or Jeff [\(jeff@purpleshark.com](mailto:jeff@purpleshark.com)).

## <span id="page-2-0"></span>**A Few Interesting Articles**

#### *by [Tim Drenk](mailto:Tim%20Drenk%20%3Ctimdrenk@miniapples.org%3E?subject=Election%20Results)*

Here are some interesting articles I came across in the last few weeks:

• Apple's "Skankphone" Was The iPhone's Ugly Twin Brother by Austin Carr

Before Apple introduced its polished phone to the world, it was a clunky tablet-size device running intentionally ugly software called skankphone.

When Apple's engineers first began developing the iPhone, it was far from the slim, polished device that it is today. In fact, it didn't resemble a phone at all. "It was a tablet-size device, with this thick cable running into a Mac," recalls Nitin Ganatra, Apple's former director of engineering for iOS applications. "Shoved into the corner of this display was the phone interface."

*[\(Continue reading at fastdesign.com\)](http://www.fastcodesign.com/3017083/apples-skankphone-was-the-iphones-ugly-twin-brother)*

• BlackBerry's decline illustrated in a single chart by Zach Epstein

A picture is worth a thousand words, but sometimes a chart can be even more valuable. As a new chapter in the book of BlackBerry begins to unfold with a possible buyout looming, The Washington Post republished a comScore chart that does a great job of illustrating BlackBerry's rise to dominance in the U.S. smartphone market. It also shows us how unbelievably quickly the company's U.S. market share evaporated as Android and iOS grew to take over the country.

*[\(Continue reading at bgr.com\)](http://bgr.com/2013/09/24/blackberry-market-share-chart-us/)*

• 5s [Apple's attention to detail] by Dustin Curtis

The iPhone 5s is a minor update to the iPhone, but it feels surprisingly significant after just a couple of days of use. The speed increase of the A7 is far more important than I had expected; the camera, interface effects, and overall experience are dramatically improved because of the increased speed. Below are some of my initial thoughts and observations about minor details of the 5s update that I haven't seen explicitly mentioned elsewhere. Some of the points below relate only to the Space Gray iPhone 5s, and all of my experience is in comparison to a black iPhone 5.

For the first two points to make sense, you should know that the new home button has two parts: the inner area, which is where the touch ID sensor is, and then an outer area which is a small chamfered metal border that connects the inner area of the button with the external case. You can see the structure here.

The outer part of the new home button is exactly the same size as the Phone app and passcode keypad number circles in iOS 7, which are in turn also identical in size to the holes in the back of the new iPhone 5c rubber case.

# *[\(Continue reading at dcut.is\)](http://dcurt.is/5s)*

• Is AppleCare worth it? by Jonathan Seff

When you buy an Apple hardware product such as a Mac or an iPad, you get a one-year hardware warranty and 90 days of free phone-based tech support, starting from the date of purchase. If something goes wrong other than, say, you dropping your MacBook Air in a bucket of soapy water—Apple generally picks up the tab for repairing or replacing your hardware (at its discretion).

As most of us know, however, things tend to go south with hardware sometime after the included warranty expires. Often, it seems to happen the very next day. Let's call it Klutzy's Law. To ensure that your spiffy purchase continues to work without requiring you to pay for repairs and support as the need arises, Apple offers AppleCare Protection Plans as add-on purchases. But what do they give you? How much do they cost? And most importantly, are they worth it?

## *[\(Continue reading at macworld.com\)](http://www.macworld.com/article/2048197/is-applecare-worth-it-.html)*

• Apple offering 'last compatible version' of iOS apps for older hardware by Matt Brian

With iOS 7 arriving tomorrow, Apple is extending some love to the owners of older iOS devices that have been left behind. New compatibility features, first spotted on Reddit, will now kick into action if you attempt to download an app that is not supported by your current firmware. Instead, the company now asks if you'd like to install the last compatible version, which, for some apps, can be over a year old. We've successfully installed an older version of Instagram to an iPhone 3GS with iOS 4.3.3 and Twitter to an iPhone 3G running iOS 4.2.1. Although Instagram was "out of date," the last compatible version of Twitter (featured above) was version 4.3.2, and hit the App Store back on August 18th, 2012. If you're feeling nostalgic and you've got an aging iPhone, iPad or iPod touch that could use a bit of exercise, Apple's latest tweak might teach your old device some new tricks.

*[\(Continue reading at engadget.com\)](http://www.engadget.com/2013/09/17/apple-ios-last-compatible-version-app-iphone-ipod-ipad/)*

## <span id="page-4-0"></span>**Members Helping Members**

Need Help? Have a question the manual doesn't answer? Members Helping Members is a group of volunteers who have generously agreed to help. They are just a phone call or an email away. Please call only during the appropriate times, and **only if you are a current Mini'app'les member** and own the software in question.

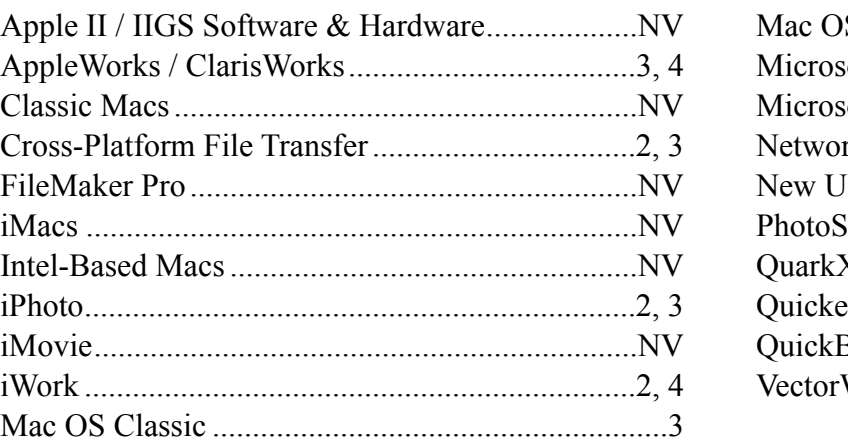

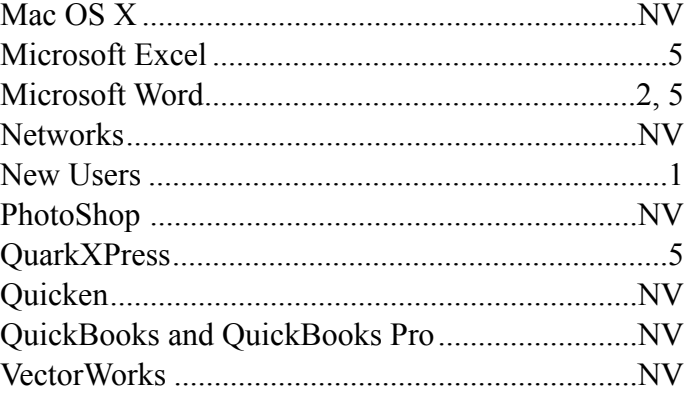

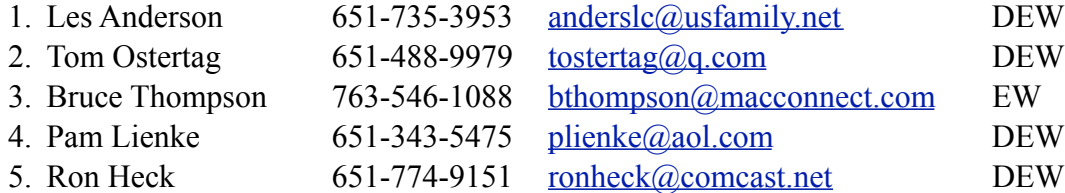

 $D =$ Days, generally 9 a.m. to 5 p.m.

 $E =$  Evenings, generally 5 p.m. to 9 p.m.

W = Weekends, generally 1 p.m. to 9 p.m.

 $NV = No$  Volunteer

Please call at reasonable hours and ask if it is a convenient time for helping you. By the way, many of these volunteers can also be contacted on our forums. We appreciate your cooperation.

**Mini'app'les needs more volunteers for Members Helping Members** — If you are willing to be a Members Helping Members volunteer, please send an email message to Membership Director Randy Hilden with your name, telephone number, contact hours, and the software and hardware areas you are willing to support.

# <span id="page-5-0"></span>**Mini'app'les Membership Application and Renewal Form**

Membership cost is \$15.00 for one year. To pay electronically using PayPal, visit the Mini'app'les [website](http://www.miniapples.org). If you prefer to pay by check, use the form below. Please make your check payable to "Mini'app'les."

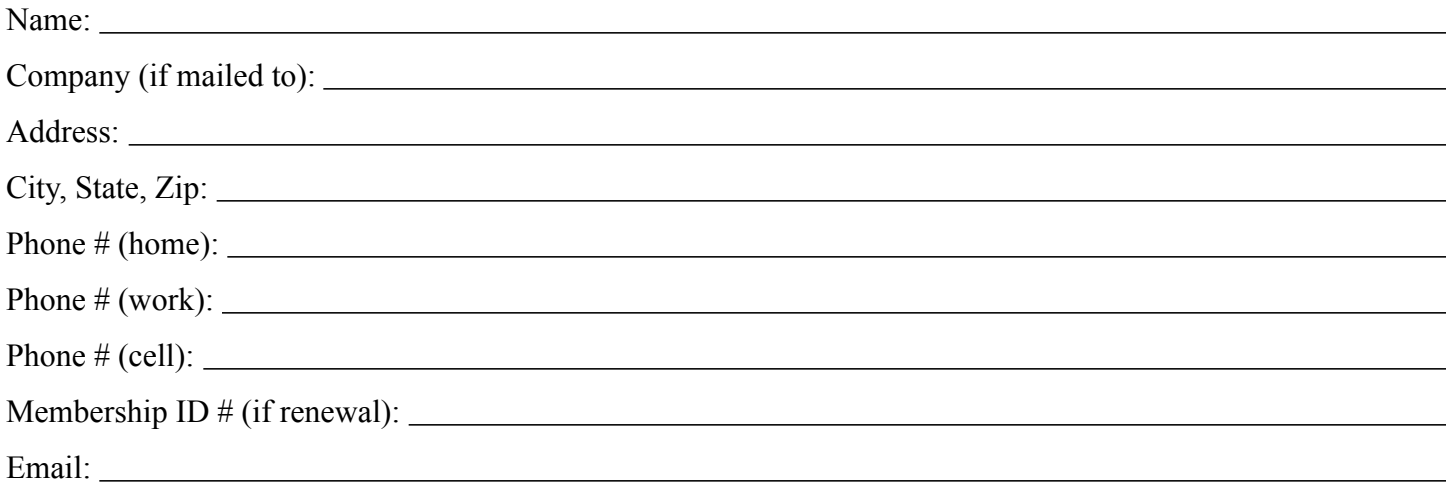

*Your email address will NOT be sold, shared, or distributed. It will be used only for official Mini'app'les business such as distribution of the newsletter and membership renewal reminders.*

Check if this is a change of address notice

Check if you want to volunteer

Check if you want to be added to "Members Helping Members"

Check if you were referred by a club member (if so, please give member's name)

Please mail this application and your payment to:

Mini'app'les P.O. Box 796 Hopkins, MN 55343-0796

Thank you for your support!

#### <span id="page-5-1"></span>**Benefits of Mini'app'les Membership**

- Access to our Members Helping Members network of professional and advanced users of Apple technologies. These members volunteer their time to help other members with software, hardware, and other Apple related issues.
- A variety of Mac Special Interest Groups (SIGs) that meet each month.
- Multi-SIG meetings and workshops to help members with computer problems. You can bring your equipment to these events and receive support from knowledgeable Mac users to help diagnose your problem(s).
- Participation in drawings for computer hardware, software, and other computer related materials.
- Discounts from vendors and manufacturers. Refer to the on-line forums for current offers.

# Mini'app'les

the minnesota apple computer users' group, inc.

**Introduction** — This is the newsletter of Mini'app'les, the Minnesota Apple Computer Users' Group, Inc., a Minnesota non-profit club. The whole newsletter is copyrighted © by Mini'app'les. Articles may be reproduced in other non-profit User Groups' publications except where specifically copyrighted by the author (permission to reproduce these articles must be given by the author). Please include the source when reprinting.

The Mini'app'les Newsletter is an independent publication not affiliated, sponsored, or sanctioned by Apple, Inc. or any other computer manufacturer. The opinions, statements, positions, and views are those of the author(s) or newsletter staff and are not intended to represent the opinions, statements, positions, or views of Apple, Inc., or any other computer manufacturer. Instead of placing a trademark symbol at every occurrence of a trade-marked name, we state we are using the names only in an editorial manner, to the benefit of the trademark owner, with no intention of infringement of the trademark.

**Questions** — Members with technical questions should refer to the Members Helping Members section or bring their questions to an appropriate SIG meeting. Please direct other questions to an appropriate board member.

**Dealers** — Mini'app'les does not endorse specific dealers. The club promotes distribution of information that may help members identify best buys and service. The club itself does not participate in bulk purchases of media, software, hardware, and publications. Members may organize such activities on behalf of other members.

**Submissions** — We welcome contributions from our members. Perhaps you're using new software that you just can't live without. Maybe you have a new piece of hardware that you find extremely useful and of high quality. On the other hand, you might be struggling with problematic software or hardware. Why not share your experience with other members by writing a product review? Doing so may steer others towards quality products or help them avoid the problems you may be having.

Submissions must be received by the 15th day of each month to be included in the next month's newsletter. Please send contributions directly to our post office box (Mini'app'les, PO Box 796, Hopkins MN 55343), or email them to [info@miniapples.org.](mailto:miniapples@mac.com)

The deadline for material for the next newsletter is the fifteenth of the month. An article will be printed when space permits and, if in the opinion of the Newsletter Editor or Publications Director, it constitutes material suitable for publication.

This newsletter was produced using Apple's Pages word processor.

#### **Board of Directors**

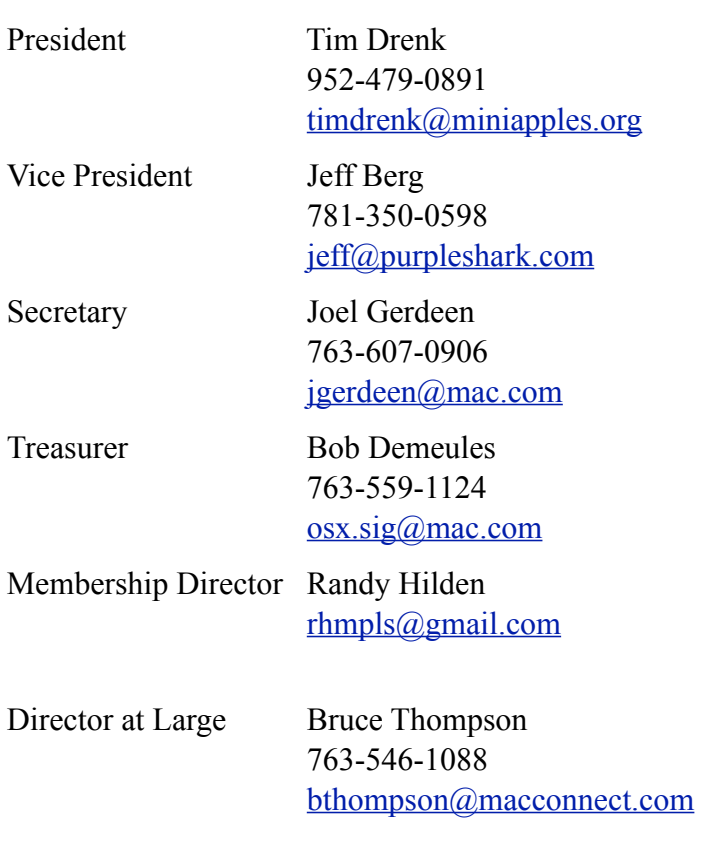